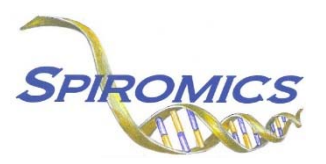

## **INSTRUCTIONS FOR BRONCHOSCOPY SUBSTUDY MUCIN BRN ID FORM BMU, VERSION 1.0 (QxQ)**

## **I. GENERAL INSTRUCTIONS**

The Bronchoscopy Substudy Mucin BRN ID Form (BMU) is used to inform which mucin sample by BRN ID is collected and stored. This information should be entered during the participant's Bronchoscopy Substudy clinic visit. This form will populate the Mucin Sample Shipping Manifest Report that is printed prior to shipment once a box is full.

**Note:** Only the designated site level ID should be used to enter information into the site-level forms (DO NOT enter information into these forms under an actual SPIROMICS participant's ID). For each site, the site level ID will be structured as the two letter site code, followed by "000000" (e.g. Columbia's site level ID will be "CU000000", University of Iowa's site level ID will be "IA000000", etc.).

This form allows for 24 BRN IDs to be entered into form, the date that the particular box will be shipped, and the staff code of the person who will be preparing the box/boxes for shipment.

## **II. DETAILED INSTRUCTIONS**

**NOTE**: The following steps assume that a mucin sample tube has been collected.

- **Step 1:** After a mucin sample tube has been collected and processed for a participant, find the site level ID in the SubjectID list. This should be the first ID that appears on the first page of the SubjectID screen.
- **Step 2:** Select the BMU form under the "Bronchoscopy Lab Shipment" form group in the form grid.
- **Step 3:** Use the QR scanner/Barcode scanner or manually enter the BRN ID of the participant whose mucin sample tube was collected into the next available slot.
- **Step 4:** Save and close the form after entering the BRN ID.
- **Step 5:** Continue entering BRN IDs until all 24 available slots in the form have been filled OR until a scheduled mucin sample shipment is to be made.
- **Step 6:** Once a shipping date of the given mucin sample box has been decided, enter that date into question 25 and the staff ID of the person who will be preparing the shipment into question 26. (The shipping date that is entered in question 25 will be the shipping date that will be used to create the Shipping Manifest for the mucin sample box.)
- **Step 7:** Save and close the form**.**
- **Step 8:** After a mucin sample box has been shipped, create a new occurrence of the BMU form to enter BRN IDs for the next mucin sample box to be filled and repeat steps 1-6 (*See Section 3.6 of the MOP for instructions on creating a new occurrence of a form*)*.*